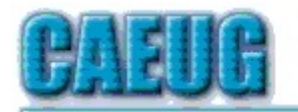

# Computers he lasy User Croup

Abort, Retry, Ignore.... Founded 1984 ARI is the **Official Newsletter of Computers Are Easy User Group** 

September 2015

Volume XXXIII Ssue 9

**Confirmed** meeting dates

Sept 26 4th Saturday Room A

Oct 24 4th Saturday Room A

 $\mathbb{R}^n$ 

**Check** www.caeug.net for confirmed meeting dates **MEETING PLACE** is the **Glenside Public** Library

 $\mathbb{Z} \times \mathbb{Z}$ 

**Visitors** Welcome **HOPE TO SEE YOU THERE!!** 

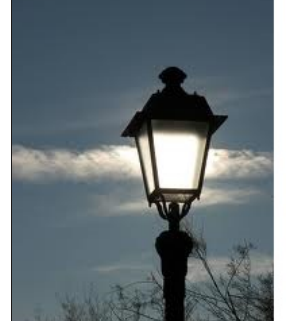

The September 26, 2015 (4th Saturday) presentation video: Cyber security video from APCUG

> Meeting will be held in Room A 9/26/15 4th Saturday

**Lamp Post 173** by John Spizzirri September 2015

I had a bone doctor work on my osteoartritic thumb. He gave me a web site (1) for orthopedic (2) medical information. This is a great resource whether you use Northwestern Medicine formerly Cadence Physicians Group formerly part of County of DuPage Hospital (CDH (3)) or not. There is

information about Ankle, Elbow, Foot, Fractures, General, Hand, Hip, Knee, Pain management, Shoulder, Spine, and Wrist Orthopedics as well as Child Orthopedics.

1) http://goo.gl/HoV2ZJ

- 2) http://dictionary.reference.com/browse/orthopedics
- 3) http://goo.gl/axxQZe

Con't pg 2

# Table of Contents

## **Page**

 $\overline{\mathbf{1}}$ 

 $6$ 

- Lamp Post 173 by John Spizzirri
- $\overline{3}$ The Times they are A-Chargin' by Greg Skalka
	- The Tip Corner-February 2015 by Bill Sheff
- $\overline{9}$ Freeware / Open Source SIG by Steve Costello
- $10$ September 2015 DVD of the Month List

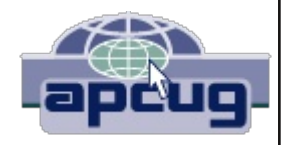

Microsoft (MS **(1)**) is developing "cancer" **(2)**. The world must be coming to an end very soon. MS has developed a distribution (distro **(3)**) of Linux **(4)** called Azure Cloud Switch (ACS **(5)**). The arch enemy of the Linux Operating System (OS) has developed its own distro to accomplish network switching control. They used Linux. Why? Could they not write their own software from scratch? Do they want to make Linux as distrusted a software as Windows? There may be multiple motives. Motives aside, this quote from MS is telling:

"ACS strives for Easier Configuration and Management by integrating with Microsoft's monitoring and diagnostics system. By deviating from the traditional enterprise interactive model of command line interfaces, it allows for switches to be managed just as servers are with weekly software rollouts and roll backs thus ensuring a mature configuration and deployment model."

Deviation from the existing (tried and true) switch control model does not bode well for enterprise class network control (that would include the Internet). Integration of MS software means including software that on occasion is not well tested or thought out. I make the last statement from personal knowledge. I worked as a system administrator. Our network failed once because of MS updates that we put in place thinking that MS had tested them before releasing them. After that we never put updates on the servers until at least a month had past since there release. By that time any anomalies were discovered and re-mediated. That decision saved us a lot of work on a number of occasions because of poor workmanship from MS. I hope that this will be another MS failure. MS has been late to the market a number of times which resulted in dismal failures (Zune, Kin, aQuantive, Clippy, Windows ME, Vista, Windows 8, Internet Explorer 6, HD-DVD,  $xBox$  360). They pulled the  $xBox$  out of the fire with the  $xBox$  One, but all the rest speak for themselves. The reason I hope this fails is that I do not think that the world needs MS disrupting the Internet on a regular basis.

- 1) http://www.microsoft.com/
- 2) http://goo.gl/b6OsDe
- 3) https://goo.gl/7wYzll
- 4) https://en.wikipedia.org/wiki/Linux
- 5) https://goo.gl/H4ZFcR

If you have watched a Youtube video that had no video value but had good audio value that you would want to listen to again or when you are not near your computer, there are a few good web sites that will turn that video into an audio MP3 for you. By marking, copying the URL of the video, and pasteing it into the Listen to Youtube (1), Convert 2 MP3 (2) or Vid to MP3 (3) web sites, a downloadable MP3 audio file will be created. Save it to your hard drive or MP3 player for your listening pleasure.

- 1) http://www.listentoyoutube.com/
- 2) http://convert2mp3.net/en/
- 3) http://www.vidtomp3.com/

I found this Windows 10 tutorial **(1)** on Youtube that seems to cover the basics. I have placed it on the DVD of the Month as well.

## 1) https://goo.gl/UhGZLg

MS has placed user-tracking tools into Windows 7, 8, and 8.1 to give us all the loss of privacy that Windows 10 user get (1). KB3068708, KB3075249, and KB3080149 are the updates that continually send MS data about you and how you use your machine. I can see why MS might want to see how you use your machine in order to meet your needs, but most companies ask you first. MS just takes the information because they can. Seeking this information is a new tactic by MS. In the past, they simply tell you how to use your machine. It worked out well with 95, 98, XP, and 7 but not so well with the others. The office ribbon was another edict from MS that befuddled and confused many users (me included). I saw no reason to change an interface that had worked for well over ten years for an interface that hid commonly used functions (like saving your work!!!!!!). If you want to give MS information about yourself, do nothing. By the way, what information is being collected is not made exactly clear in the article. The article provided information on how to remove the updates but does not specify if this removes the spyware. I do not think this is some user's paranoid delution as PC World magazine is the publisher.

## 1) http://goo.gl/Wnjt9a

Between you, me and the LampPost, that's all for now.

**President's Corner** The Times they are A-Chargin' By Greg Skalka, President Under the Computer Hood User Group, CA February 2015 issue, Drive Light www.uchug.org president (at) uchug.org

I just want to say one word to you. Batteries.

In the 1967 movie "The Graduate", Dustin Hoffman's character was advised that plastics would be the future hot field. Today, I think the hot field to go into may be batteries. Modern technology is dominated by mobile and cordless electronics, which need batteries to supply their power. Cameras, smart phones, tablets, laptops, quadcopters, cordless tools and electric cars all depend on batteries for their primary power source. We probably don't realize, until the batteries go dead, how many of the products we use every day depend on batteries to run. That television on your wall (try using it for any length of time without a remote control), noise-canceling headphones on your head, wireless mouse in your hand, electronic safe in your closet, electronic safety light on your bike and Fitbit on your wrist all need batteries to run. So many other products, like your alarm clock, electronic thermostat and sprinkler timer, require batteries for backing up settings and timekeeping. We are awash in battery-powered products. Keeping all these batteries charged or changed presents a big challenge. And like plastics, they have the potential for harming our environment if not handled and disposed of properly.

Before we mastered electricity, our devices had to be human, animal, water or combustionpowered. Batteries actually predate the electrical grid; Alessandro Volta invented the first true battery in 1800. Early electrical innovations like the telegraph and electric lights were initially powered by batteries. It wasn't until the early 1900's that widespread commercial electrical power generation and distribution displaced batteries in most uses for electricity. Now with our thirst for mobile electronic devices and need for better energy storage, batteries are making a big comeback.

Battery technology has changed and improved over the years. Volta's zinc-copper voltaic pile has spawned zinc-carbon and alkaline single-use battery technologies, as well as many rechargeable battery types. New materials have increased the energy density and battery lifetimes for rechargeables. Nickel-cadmium (NiCd), nickel-metal hydride (NiMH), lithium, lithium ion (Li-ion) and lithium ion polymer batteries have allowed our portable devices to shrink in size and increase in capabilities. Batteries now come in many shapes and sizes, from tiny watch batteries to huge electric car battery packs. The standard AAA, AA, C, D and 9V cells have been supplemented with a multitude of custom sizes to suit new product applications, from large, high-capacity removable laptop batteries to super-thin, non-removable smart phone batteries.

Battery charging has become an important part of the life of every technology user. How long it takes dictates the time you and your cell phone must remain tethered to a wall outlet and determines when you may continue your electric car road trip. Higher capacity and the ability to swap batteries can help users, but eventually everyone must recharge. The most popular place in the airport terminal has become the seating next to the wall outlets. Unfortunately, every new electronic device adds another charging cable to your collection. The 5V USB socket has become the new charging standard for many devices. New upscale homes come with USB charging sockets built into the kitchen outlets; plug-in versions, like the Vivitar Home Charging Station, are also available.

No battery lasts forever. After many charge and discharge cycles, every rechargeable battery begins to lose its ability to hold a charge. Eventually it can hold so little energy that it is useless and must be replaced. For many products, battery replacement is very easy. Laptops and digital cameras have batteries that are easy to remove, and replacements are usually easy to find on the Internet. For other devices like tablets, smart phones and electric razors, changing the battery is much more difficult. Opening the device to get to the battery may be difficult and require special tools, and the battery is sometimes soldered in. Special knowledge is usually required to open the device without damaging it. Sometimes the product can continue to be operated by using it with power cord (like my electric razor), or with an external battery (like my wife's iPhone with a Patriot Memory Fuel+ portable charger). Eventually it may get to the point where either the battery or the device must be replaced.

Fortunately, the Internet comes to the rescue again, not only to help locate a replacement battery, but also to provide the knowledge required to make the change. Lots of step by step instructions and how-to videos are available on YouTube and other sites to help disassemble almost any battery-powered device. Replacing the battery saves the consumer money, avoiding the purchase of a new product, while continued use of the device keeps it out of our landfills.

I recently had the batteries in two of my electronic devices go bad, requiring a change to continue using them. By doing some research on the web and spending around \$20 total on replacement batteries. I gave new life to these items while postponing having to spend the approximately \$120 in total to replace them.

An uninterruptible power supply, or UPS, is an almost essential accessory for a desktop computer. While a laptop's data is protected by a charged battery should line power fail while running with the ac adapter, you can lose data and risk hard drive corruption if a blackout occurs when using a desktop computer. A UPS contains a battery which is charged off the wall output and allows the computer and anything else plugged into it to run for a time if the ac is interrupted. The UPS typically monitors the battery's health and emits a loud tone when the battery is failing.

My desktop computer's UPS recently sounded its battery's death-call, so I shut it down and plugged the computer into a power so I could still run it while working on the UPS. I'd changed the battery before, and planned ahead by placing a label with the battery part number on the outside of the case. I found a replacement battery on Amazon for \$12; a new UPS of this capacity would cost \$40 to \$50. Once I'd received the new battery, I removed a couple screws on the back to release the cover and reveal the battery. The battery is connectorized, so changing it is easy, as long as you observe the polarity of the battery connections. Once it was reassembled, it worked as good as new.

My second battery change was a bit more difficult. My Braun Oral-B electric toothbrush had been having charging difficulties for quite some time. The internal battery had developed a memory from going through repeated short charge-discharge cycles, and no longer held much of a charge. Fully discharging it and recharging helped for a time, but it was finally getting to the point where it was essentially unusable. Since it charges inductively from its wall unit, there was no way to use it in a "corded" manner.

I searched the web and found www.fixit1stop.com had a repair video for my toothbrush. It showed how to disassemble the toothbrush and change the battery. This was considerably more involved than the UPS. The case had to be opened to expose the plastic frame containing the motor, circuit board, battery and inductive charging coil. The NiCd battery was soldered to the internal circuit board. Fortunately, I am an electrical engineer and have the skills and tools to perform the transplant. For those that don't, this web site not only sells replacement batteries (\$10 for my model's) but also provides a repair service (\$25 for mine). I couldn't find the correct battery anywhere else, so ordered it from this site. When it arrived, I performed the replacement per their web instructions and, after a night of charging, the toothbrush worked great.

Batteries contain hazardous materials and must be recycled or disposed of properly. In many places it may be illegal to send old batteries to the landfill. Once again the Internet can provide information on battery recycling in your area. It turns out rechargeable batteries are accepted for recycling for free at many Best Buy stores, including the ones near me. They have a bin just inside the entrance, where I was able to deposit my two old batteries. There were a lot of recycling options for rechargeable batteries in San Diego, but I didn't find any place that accepted single-use batteries without a fee.

Batteries will continue to be an important part of our technology. To save money and the environment, consider changing the batteries in your electronic devices when they fail, rather than toss out the whole thing, and be sure to dispose of the old batteries properly.

## The Tip Corner - February 2015

**By Bill Sheff** Lehigh Valley Computer Group, Pennsylvania February 2015 issue, The LVCG Journal www.lvcg.org nsheff (at) aol.com

#### **Windows Sidebar Gadgets**

Once we graduated up to Win8 the old sidebar gadgets introduced by Windows Vista can be considered a thing of the past. These Gadgets allowed you to do a lot of things such as see the weather, check the stock market and see how much strain you're putting your computer under. And there are a lot more out there. So for those of you who still have them on your computer here is way to uninstall them if they get to crowded.

Click Start and in the Search Box, type Gadgets. The gadget window should open up: Now, right click on the gadget you want to eliminate and select Uninstall. A confirmation window opens up, so just click Uninstall again.

#### **Balloons, Pop-ups and Tooltips** What's the difference?

Well, regardless of the size, shape or color they are all known as screen tips

So when you see a little text box that pops up over an icon, or a yellow balloon like you see in the comics, or read about a 'description' don't worry about what they are called. If they provide information when you hover over an icon or right click on something relax, you are looking at a screen tip.

#### **Windows 8 Terminology**

When is an icon not an icon? When it is a Charm a Tile or an App.

OK, we know that any small picture is an icon (or GUI) which represents a program or a file. In Windows 8 there are three types of icons that are used, and each has a specific name. First we have the charms. This is a group of five icons called Search, Share, Start, Devices and Settings. When you look at a windows 8 start screen they are not visible. To open the Charms Bar you can either press the Windows key (Windows 8 keyboard key)+ C key, swipe from the right side of the screen (touchscreen) or with a mouse, point to the upper-right corner of the screen. The charms menu opens on the right edge of the screen.

The charms provide access to the following:

Search charm - Search for apps, settings, or files.

Share charm - share photos, music, movies, or links with other apps or people. For example, when viewing a web page, use the share charm to send it. You do not have to open email, and copy and paste the link. Send a favorite recipe directly from the Recipe app, or photos from the Photo app.

Start charm - The Start charm returns you to the Start screen. If you are already on the Start screen, the Start charm returns to the previous page. You can also shut down Windows using the Windows 8 keyboard key.

Devices charm - use the Devices charm to print, play media on TVs and audio systems, use more than one monitor, and send content to nearby computers and other devices such as phones. Settings charm  $-$  This charm helps to personalize your computer. For example, change the

volume or brightness, choose your keyboard type, access the PC settings, and turn off the computer are just a few of the selections.

Tiles are icons of apps that appear on the Start page. Many of them show active screens within the tile. They can be moved and re-sized.

Apps are shown on a secondary screen that contains all the tiles and other apps that were either included with your computer, or downloaded from an app store or some other location. They can be grouped, or dragged onto the Start screen to become a Tile.

## Organize Windows 8 Start Screen

We showed you how to remove Gadgets in older systems. And we let you know what the icons in Windows 8 are called. Now, let's look at Windows 8 and see what we can do with the apps that start accumulating.

Of course we can revert back to a Windows 7 screen, and sometimes that is handy, but lets jump into the latest windows format and see how to organize it to our liking.

Windows 8 allows us to move and adjust the size of the tiles on the desktop. So let's start by organizing by category. With a touch screen device, select the app you want to move by pressing down and holding on the tile and pulling down slightly. If you're using a mouse, just click and drag. When you drag the tile, it will appear translucent. You can group tiles such as Kindle, Nook, Overdrive, 3M, Adobe Reader and any other app that allows downloading and/or reading books into one group.

To relocate the group with a touch screen device, you can simply pinch the screen. If you have a keyboard and mouse set up, just hold down the Ctrl key and zoom out with your mouse wheel.

Then select your newly created group of tiles by pressing and pulling down slightly on them or by clicking with your mouse. Drag your group to the desired position. Once in location you click on the group or pull down slightly and you will get the option to name the group.

You can do this with the rest of your tiles until they are all organized the way you want them.

There are other things you can do with Tiles or Apps, which are a snap with a mouse. Right clicking on a tile or app opens up a pane with the following commands: Pin (or unpin) from Start; Pin (or unpin) to taskbar; Uninstall; Open New Window; Run As Administrator; Open file Location, and for the tiles Re size.

With a touch screen you can do the same thing by just holding down the tile for a second (some require that you slide it a little) and the same options appear on the bottom of the screen.

If you have a Windows 8 tablet, you probably use it a great deal for browsing the Internet. It's handy to have tiles for your favorite sites displayed front and center, so you don't have to always open your browser and pull up favorites. This also works for a Windows 8 computer with a mouse or track pad.

Just remember that you can customize the Start Screen of Windows 8, so you can pretty much get it to look just like you want it to.

### **PDF Security**

PDF files are usually document files that cannot be changed from the format that you receive them in. This is a good thing if you want someone to read something that cannot be altered, like a book or an important document. These files are read in what is called a PDF reader. The most common one is Adobe, but there are others that are available. So do you get annoyed when a box pops up telling you that there is an update for Adobe reader? We all do. Get them and get annoyed at them. I do not recommend you downloading these updates that come unannounced on your computer. I do recommend that you periodically go to the Adobe site and click on and download any update. Why? Let's start with the PDF file itself. PDF is one of the most widely used file formats. But unfortunately, hackers have found ways to embed malware in PDF files. New threats are discovered on almost a daily basis. So patches and updates are continuing to be generated. But if it is not from the Adobe site, the notice that you received might even be sent by somebody who does not have our best interest at heart. So rule one is to check the Adobe site periodically and download any updates. Rule two is not to download the notices that pop up on your computer without being asked.

#### **Application Security**

With the tip above in mind you should also try and keep all your software up to date with the latest patches and upgrades. However, our computer holds dozens of application programs, so how do we keep up with it all?

First, concentrate on the programs that are most often targeted. The ones that are most commonly used.

Your browsers, Office suites, etc. The more popular the program the more users that can be reached.

Second, activate any automatic update features that are available. Then your software will check its home site for patches and upgrades on a routine basis.

Third, you can use a program like Secunia Personal Software Inspector (PSI). This free program comes from a trusted security site, and scans your software for known vulnerabilities. It will tell you which programs need updating and provide links to sites where you can download patches.

Finally, let me add one more tip. When installing a new application, or a new program DO NOT, I repeat DO NOT run the normal installation. Always use the Custom button, and read carefully each screen that comes up. Many applications now carry all sorts of additional programs. Not that they are bad in themselves, but do you need another search engine? Another toolbar? This is becoming very prevalent with downloads from even trusted sites. We don't have to clutter up our computers with stuff we do not want.

## Freeware / Open Source SIG

March 26, 2015 Notes and Links By Steve Costello, Moderator, Boca Raton Computer Society, Florida www.brcs.org president (at) brcs.org

#### Freeware/Crapware

Old freeware download site favorites, such as download.com, CNET downloads, Tucows, etc., are now bundling crapware, including Superfish style malware. Even others like Source Forge and File Hippo are not as safe as they once were; they don't wrap their downloads, but they do make it hard to find the right download link.

If what you want is on ninite.com, that is the safest way of getting it. If you must get it from somewhere else, make sure you don't install using the defaults, check and only install what you need, not the crapware. Further, make sure you research it to make sure it is really what you want, and check for/remove malware immediately after the install to make sure.

#### Sources

http://www.howtogeek.com/210265/download.com-and-others-bundle-superfish-style-httpsbreaking-adware/

https://discuss.howtogeek.com/t/download-sites-distributing-spyware-crapware/12449 http://www.ghacks.net/2015/03/13/report-all-major-download-sites-serve-potentially-unwantedprograms/

#### Google Search

Google Search now blocks crapware in the search results for downloads. http://www.howtogeek.com/210568/google-is-now-blocking-crapware-in-search-results-ads-andchrome/

#### f.lux

f. lux is an application to change your display to match the lighting by time of day. https://justgetflux.com/

#### **Web of Trust**

https://www.mywot.com/en/aboutus says:

"Web of Trust (WOT) is a website reputation and review service that helps people make informed decisions about whether to trust a website or not. WOT is based on a unique crowdsourcing approach that collects ratings and reviews from a global community of millions of users who rate and comment on websites based on their personal experiences. "

Web of Trust is an add-on for Firefox, Google Chrome, Opera, Internet Explorer, and Safari browsers.

From the FAQ:

https://www.mywot.com/en/faq/add-on

"WOT shows you which websites you can trust based on millions of users' experiences around the world to help you stay safe when you search, surf, and shop online." https://www.mywot.com/

### **Wi-Fi Slow Down**

According to the HowToGeek blog, using slower Wi-Ri devices can slow your entire Wi-Fi network. The post explains why, and what you can do about it.

http://www.howtogeek.com/210062/how-802.11b-devices-slowdown-your-wi-fi-network-and-what-you-can-do-about-it/

#### **Other Items Discussed**

VPN - https://www.witopia.net/ Firefox Add-ons - https://www.mozilla.org/en-US/firefox/hello/ and https://addons.mozilla.org/en-Us/firefox/addon/ghostery/

On-line Spell Checker - www.afterthedeadline.com/

## **September 2015 DVDOM**

**Adaptor** - Image and video converter AKGBackup - Fast and efficient disk based backup utility **AntiFreeze** - Tool to unfreeze an XP or Vista machine **ARI** - Monthly newsletter **AudioBook - Free audio book** 

**cCleaner** - Updated HD cleaner **DVDOMIists** - Contents of CDs and DVDs of the Month **EasyUSBCreator** - Convert ISO images into bootable USB sticks Hardwareldentify - Help identify unknown hardware on your system **KMeleon** - Updated web browser **LibreOffice - Updated office suite** 

MacroplantAdapter - Free Image and Video Converter **MemberContributions - Things members send me** MiniTool - HD partition create/delete/resize tool **OldTimeRadio - Old radio audio files** 

**PDF24Creator - Creates PDF files RegistryCompressor** - Removes superfluous characters from the registry RestorePointCreator - Easily create a restore point **Rufus** - Create bootable USB drives

**SanityCheck - Root kit detector SVChostLookupTool** - Lookup svchost program threads **SystemInformation - Pull information about your system TechToolBox** - Make certain repair, cleanup, and tasks easier **TorBrowser** - Updated anonymous web browser **WindowsProductKeyTool - Utility to recover Windows Product Key WindowsRepair** - Updated Windows repair utility

#### **Meeting Location and Special Accommodations**

The Glenside Public Library address is at 25 E Fullerton Avenue, Glendale Heights, Illinois. Please park away from the building. Thank you. The meeting(s) are not library sponsored and all inquiries should be directed to Mike Goldberg at

. Individuals with disabilities who plan to attend this program and who require certain accommodations in order to observe and / or participate in the program are requested to contact CAEUG president, Mike Goldberg at least five (5) days prior to the program, so that reasonable accommodation can be made.

#### **Mailing address:**

**CAEUG** P.O. Box 2727 Glen Ellyn, IL 60138

#### **Members Helpline**

Any member with a specific expertise can volunteer to be on the Members Helpline. Hardware problems, XP, Win 7, Linux and Virus Removal - John Spizzirri

#### **CAEUG OFFICERS**

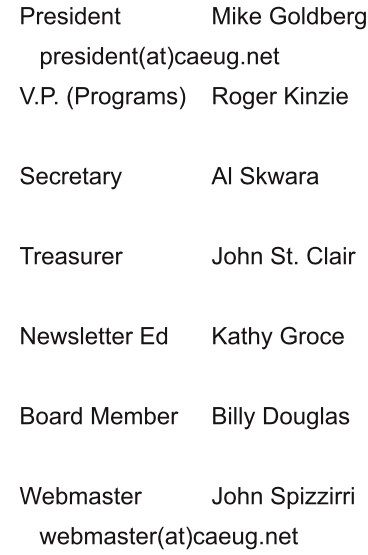